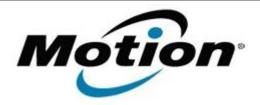

# Motion Computing Software Release Note

| Name                          | Intermec DLL 2.5.1.0                                                                                                    |
|-------------------------------|----------------------------------------------------------------------------------------------------|
| File Name                     | Barcode.zip                                                                                                    |
| Release Date                  | May 19, 2010                                                                                                    |
| This Version                  | 2.5.1.0                                                                                                    |
| Replaces Version              | N/A                                                                                                    |
| Intended Users                | Motion Computing advises all C5v and F5v users to install this update.                                                                                                |
| Intended Product              | C5v and F5v Tablet PCs ONLY                                                                                                    |
| Supported Operating<br>System | , , , , , , , , , , , , , , , , , , , ,                                                                                                    |
|                               | * Tablet Edition 2005 is included with the free Service Pack 2 download. If you installed Windows XP Service Pack 2 on a Tablet PC, you now have Tablet Edition 2005. |

#### **Fixes in this Release**

Initial Factory Release

## **Known Issues and Limitations**

None

## **Installation and Configuration Instructions**

# To install this version update, perform the following steps:

**NOTE**: Do not activate the bar code reader until after the new DLL is installed in the correct directory.

- 1. Restart the tablet.
- 2. Download this update to the directory location of your choice.
- 3. Unzip the file to a location on your local drive.
- 4. Copy or move the new DLL file into the C:\Windows\system32 folder.

#### Licensing

Refer to your applicable end-user licensing agreement for usage terms.